## **Delimitação da mancha de inundação com o gvSIG/sextante no município de Sete Barras/SP/Brasil**

EL SABER OTORGA LIBERTAD

de gvSIG

Alex Joci dos Santos $<sup>1</sup>$ </sup> Arlei Benedito Macedo<sup>1, 2</sup> Fabio Rodrigo de Oliveira<sup>1, 3</sup>  $Gilberto Cugler<sup>1</sup>$ Kleber Muniz de Asevedo<sup>1</sup> Vilmar Antonio Rodrigues<sup>4</sup>

5tas Jornadas de Caribe 3ras Jornadas de

Resumo:

O município de Sete Barras, situado no Vale do Ribeira, Estado de São Paulo, Brasil, é cortado pelo Rio Ribeira de Iguape, que ocasiona inundações frequentes, sendo a do ano de 1997 a mais crítica ocorrida até o momento. Para que a Defesa Civil do Município tenha uma ferramenta eficaz para o apoio e mitigação dos riscos e socorro às famílias afetadas pelas inundações, foi elaborado o SIG Riscos, com aporte financeiro do FEHIDRO-Fundo Estadual de Recursos Hídricos do Estado de São Paulo, sendo a tomadora do recurso a AMAVALES- Associação dos Mineradores de Areia do Vale do Ribeira e Baixada Santista. Para o levantamento dos riscos foi adotada a metodologia do Ministério das Cidades.

Para atender à lei federal 12608/2012 foi elaborado o Plano Municipal de Defesa Civil, incluindo o SIG, com os Planos de Informação básicos e os seguintes específicos: Mancha de Inundação de 1997, Mancha de Inundação de 2011 e Mancha de Emergência, sendo que as manchas elaboradas a partir do MNT- Modelo Numérico de Terreno foi gerado pelo gvSIG&Sextante em uma área de 162 km². O gvSIG utilizado foi a versão 1.11 final com o Sextante em português-Br traduzido por Eliazer Kosciuk[\(http://geo.ideaplus.com.br/\)](http://geo.ideaplus.com.br/).

Palavras chaves: Plano Municipal de Defesa Civil, Mancha de inundação, gvSIG

1 Sistema de Informação da Bacia Hidrográfica do Ribeira de Iguape e Litoral Sulwww.sigrb.com.br

gilbertocugler@gmail.com

2 Instituto de Geociências – USP Universidade de São Paulo

<sup>3</sup>UNESP Universidade Estadual Paulista "Júlio de Mesquita Filho" Campus Faculdades de Ciências Agronômicas de Botucatu - Brasil

<sup>4</sup>UNESP Universidade Estadual Paulista "Júlio de Mesquita Filiho" Campus de Registro vilmar@registro.unesp.br

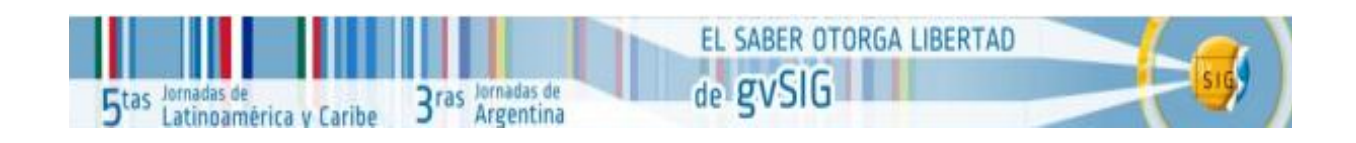

## **1.Metodologia**

Para melhorar a precisão do Modelo Digital de Elevação, do SIG-Riscos Municipal de Sete Barras, foi realizado levantamento de campo com receptor GNSS de pontos com localização e elevação, com pós-processamento nas áreas de riscos hidrológicos, para obter o perfil do terreno e em áreas com riscos geológicos, para delimitar a sua abrangência.

A atividade de campo, que demandou uma grande quantidade de horas, foi obtenção de 9857 pontos altimétricos para a criação do Modelo Digital de Terreno com o GNSS geodésico, nas áreas de várzea. Sobre estes resultados o trabalho de escritório teve as seguintes etapas:

> **a-** Processamento dos 9857 pontos obtidos com o receptor GNSS, obtendo uma precisão média de 5 cm no valor cota para os pontos;

> **b**- Vetorização nas áreas de relevo mais acentuado das cartas planialtimétricas do IGC-Instituto Geográfico e Cartográfico do Estado de São Paulo em escala 1:10k, curvas de nível com equidistância de 5m e Sistema de Referência cartográfica SAD 69, projeção UTM-fuso 23;

> **c**- Após a vetorização o Shape file foi convertido para SIRGAS 2000 e as cotas das curvas de nível ortométricas(H) corrigidas para altitudes geométricas(elipsoidal[h]), em conformidade com o IBGE-Instituto Brasileiro de Geografia e Estatística(figura 1), através da calculadora de campos do gvSIG.

> Para converter a altitude (h), obtida através de GPS, em altitude ortométrica (H), utiliza-se a equação  $H = h-N$ , assim h=H+N; onde N é a altura (ou ondulação) geoidal fornecida pelo programa [MAPGEO2010](ftp://geoftp.ibge.gov.br/aplicativos/sistema_interpolacao_ondulacao_geoidal/setup_mapgeo2010_v1.exe)

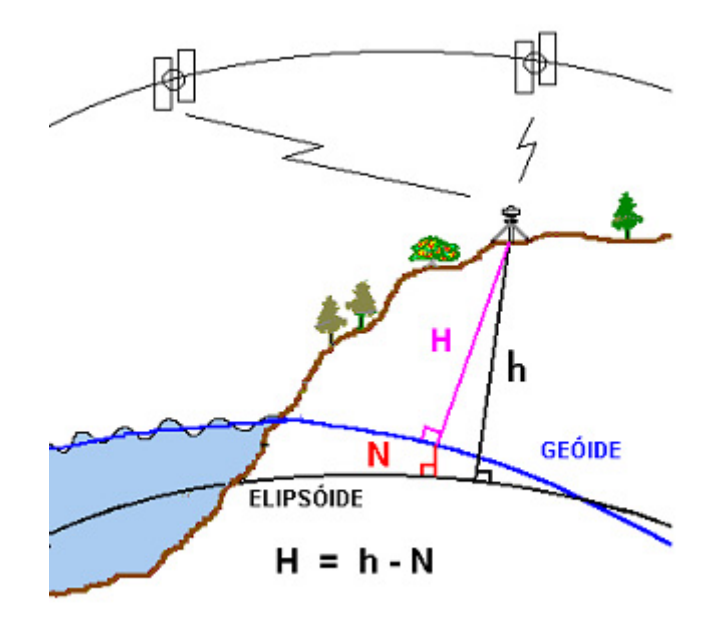

figura 1

**d**- Transformação das curvas de nível em pontos com equidistância de 30 m através do Sextante-Ferramentas para camadas de linhas/converter linhas em pontos equidistantes; **e**- União das curvas de nível convertidas em pontos com os pontos coletados pelo GPS, através da ferramenta Gestor de geoprocessos/Sobreposição/União;

de gvSIG

EL SABER OTORGA LIBERTAD

**f**- Rasterização da União obtido no item "4" utilizando o Sextante/Rasterização e interpolação/Rasterizar camada vetorial;

3ras Jornadas de

5tas Jornadas de **Statista de Caribe** 

**g**- Geração do Modelo Digital de Terreno com o Sextante/Ferramentas básicas para camadas raster/preencher células sem dados;

**h**- Geração do Relevo Sombreado com o Sextante/Visibilidade e iluminação/Relevo sombreado;

**i**- Traçado da mancha de inundação para os anos de 1997, 2011 e mancha de emergência com o Sextante/Vetorização/Curvas de nível, conforme segue:

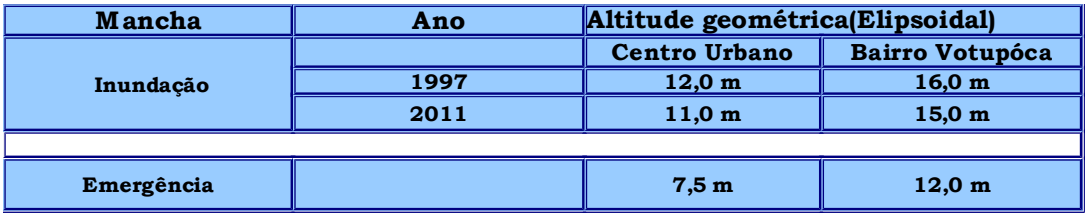

## **2.Resultado**

Os planos de informação de interesse ao projeto, obtidos pelos algoritmos do gvSIG e do Sextante foram os seguintes:

**a**- Modelo digital de terreno;

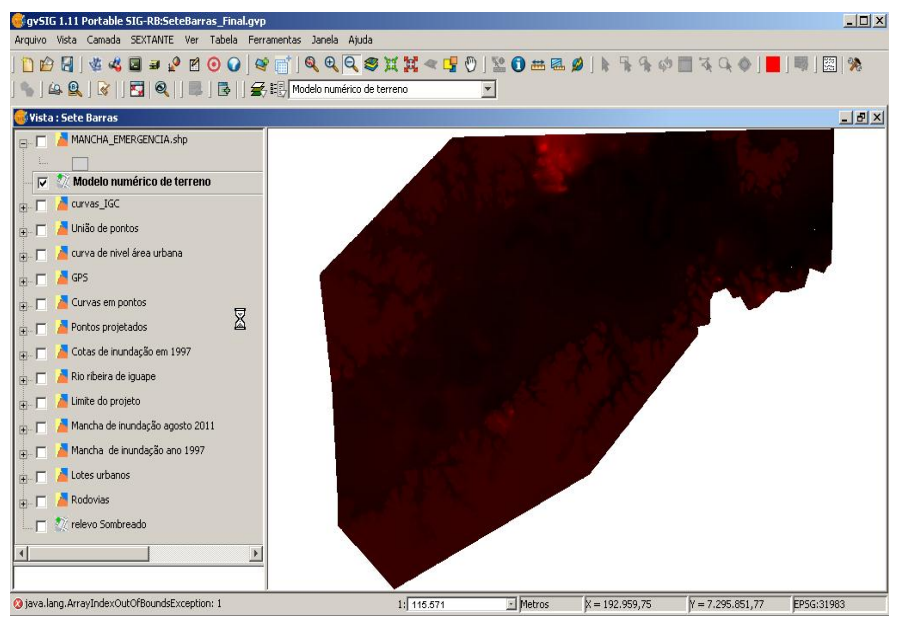

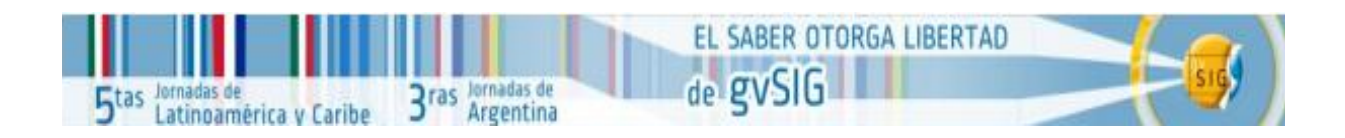

**b**- Relevo sombreado;

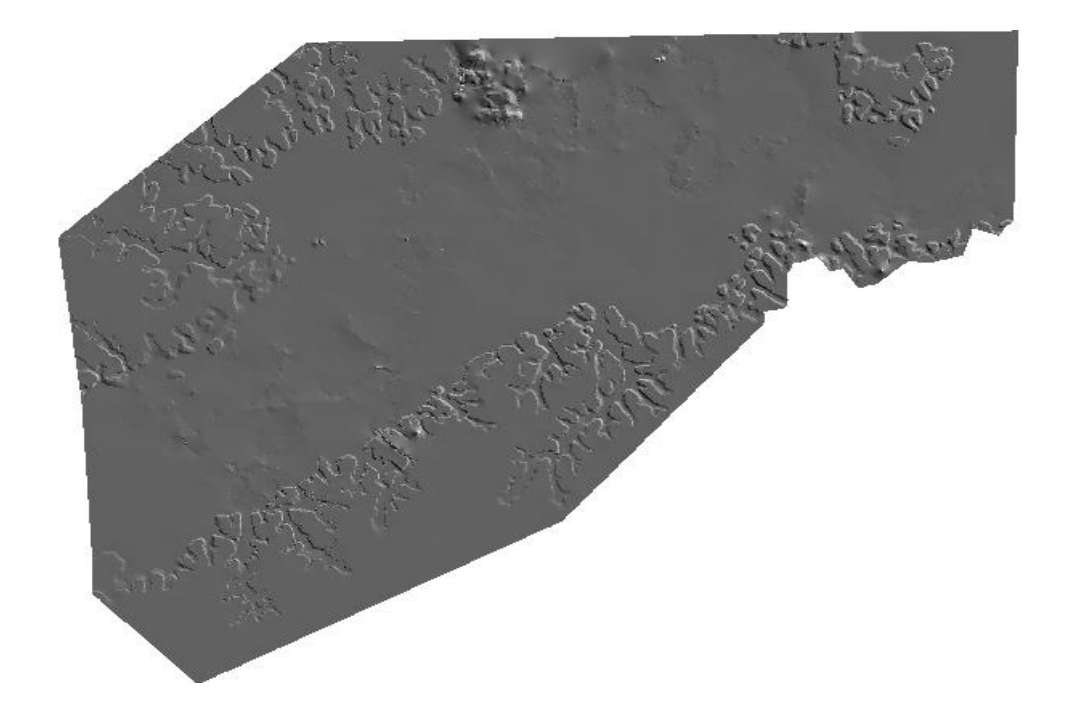

**c**- Mancha de Inundação no ano de 1997;

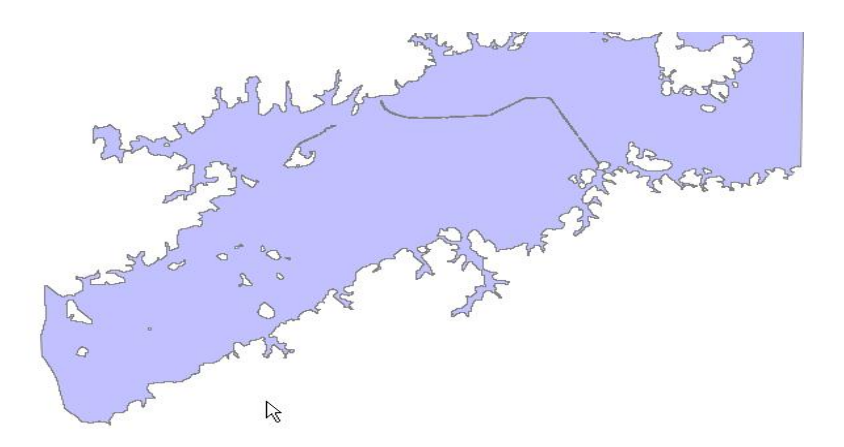

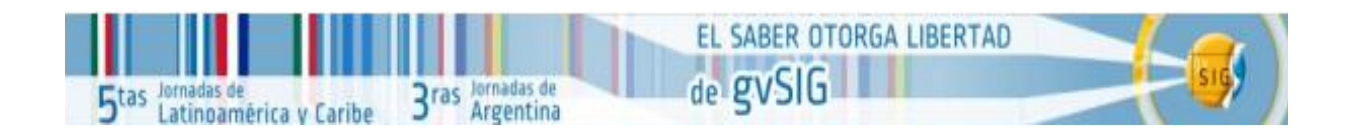

**d**- Mancha de inundação em agosto de 2011;

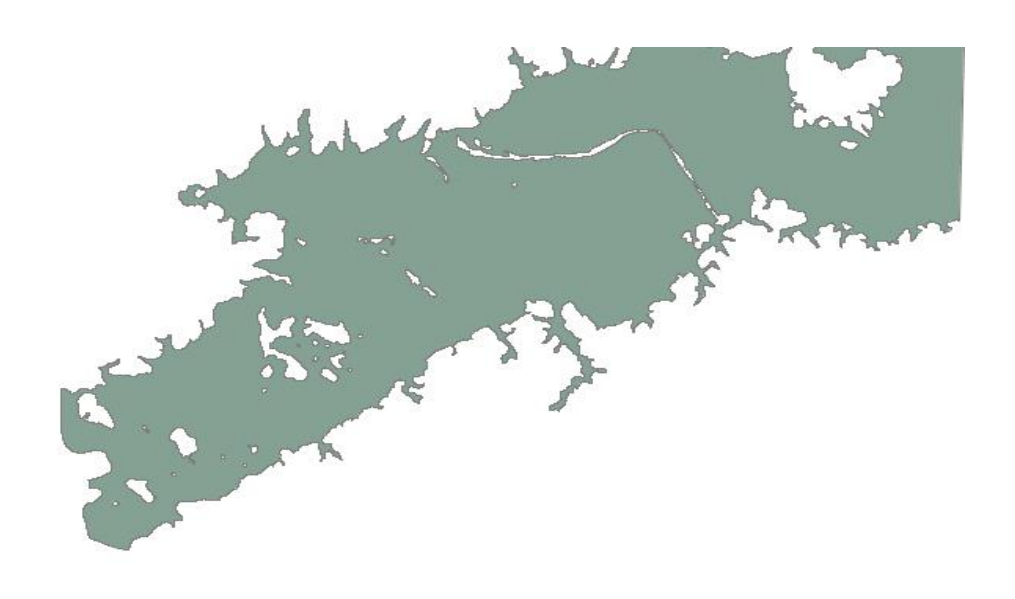

**d**- Mancha de emergência;

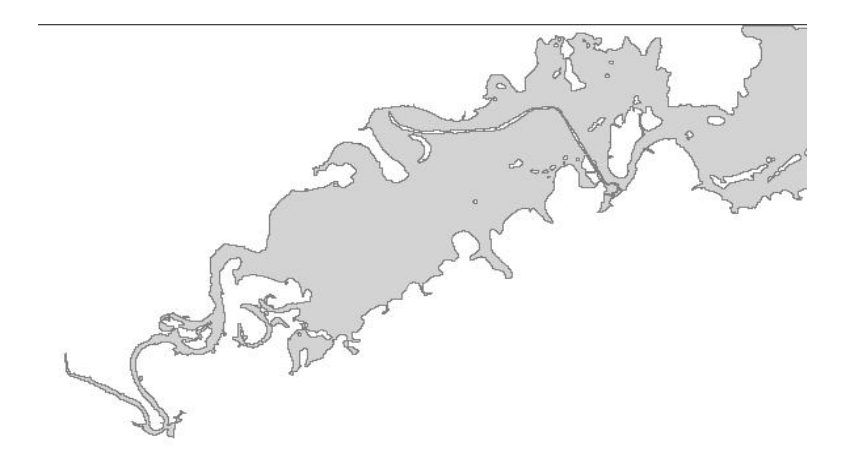

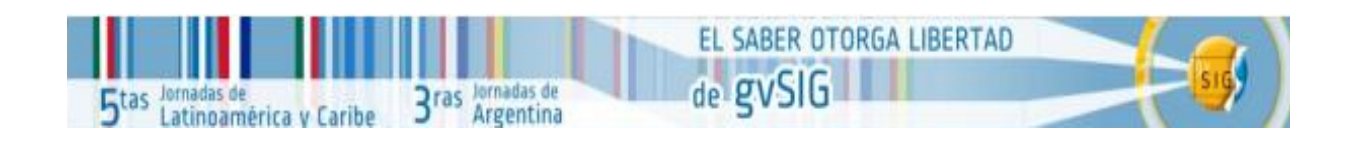

## **3- Conclusão**

A metodologia adotada, o uso de curvas de nível das cartas do IGC com acréscimo de pontos medidos nas áreas de várzea, permitiu a elaboração adequada do MNT-Modelo Digital de Terreno para atender às necessidades exigidas na delimitação da mancha de inundação a fim de elaborar o Plano Municipal de Defesa Civil, para apoio a gestão municipal nas suas áreas de riscos e promover a expansão urbana em áreas que estejam fora das áreas de riscos e com aptidão para ocupação urbana dentro dos limites territoriais do Município.

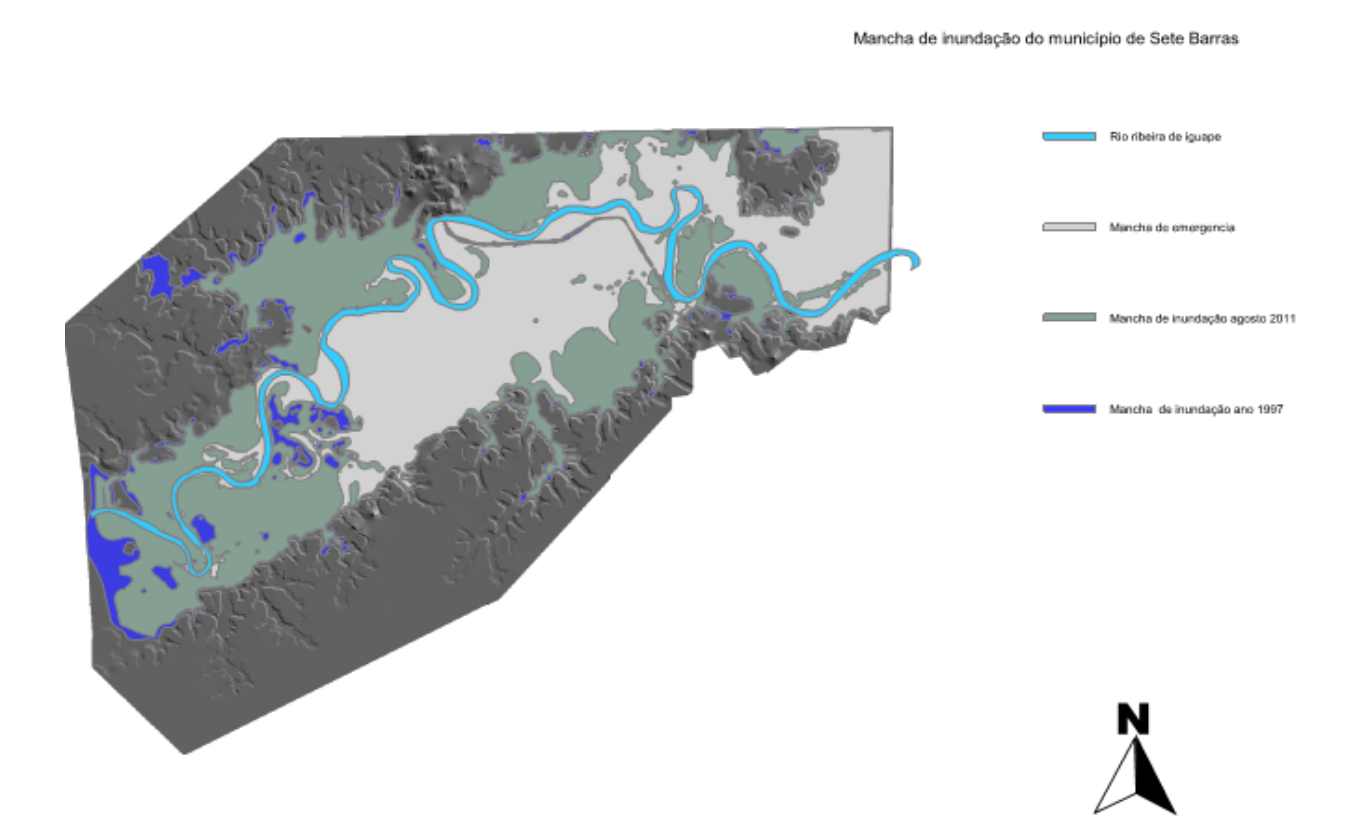